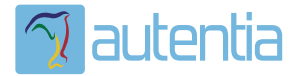

# ¿**Qué ofrece** Autentia Real Business Solutions S.L?

Somos su empresa de **Soporte a Desarrollo Informático**. Ese apoyo que siempre quiso tener...

**1. Desarrollo de componentes y proyectos a medida**

**2. Auditoría de código y recomendaciones de mejora**

**3. Arranque de proyectos basados en nuevas tecnologías**

- **1. Definición de frameworks corporativos.**
- **2. Transferencia de conocimiento de nuevas arquitecturas.**
- **3. Soporte al arranque de proyectos.**
- **4. Auditoría preventiva periódica de calidad.**
- **5. Revisión previa a la certificación de proyectos.**
- **6. Extensión de capacidad de equipos de calidad.**
- **7. Identificación de problemas en producción.**

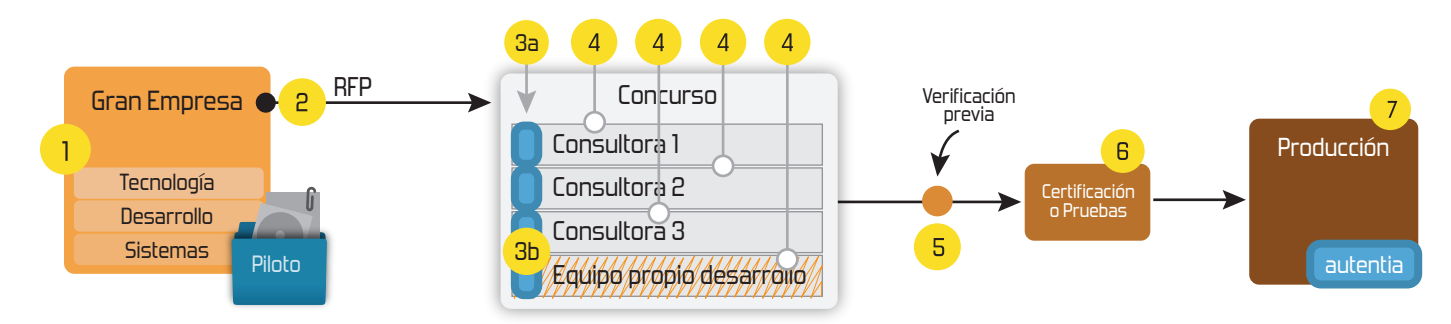

# **4. Cursos de formación** (impartidos por desarrolladores en activo)

**Gestor portales (Liferay) Gestor de contenidos (Alfresco) Aplicaciones híbridas Tareas programadas (Quartz) Gestor documental (Alfresco) Inversión de control (Spring) BPM (jBPM o Bonita) Generación de informes (JasperReport) ESB (Open ESB) Control de autenticación y acceso (Spring Security) UDDI Web Services Rest Services Social SSO SSO (Cas) Spring MVC, JSF-PrimeFaces /RichFaces, HTML5, CSS3, JavaScript-jQuery JPA-Hibernate, MyBatis Motor de búsqueda empresarial (Solr) ETL (Talend) Dirección de Proyectos Informáticos. Metodologías ágiles Patrones de diseño TDD**

## **Compartimos nuestro conociemiento en: www.adictosaltrabajo.com**

Para más información visítenos en:<br>www.autentia.com

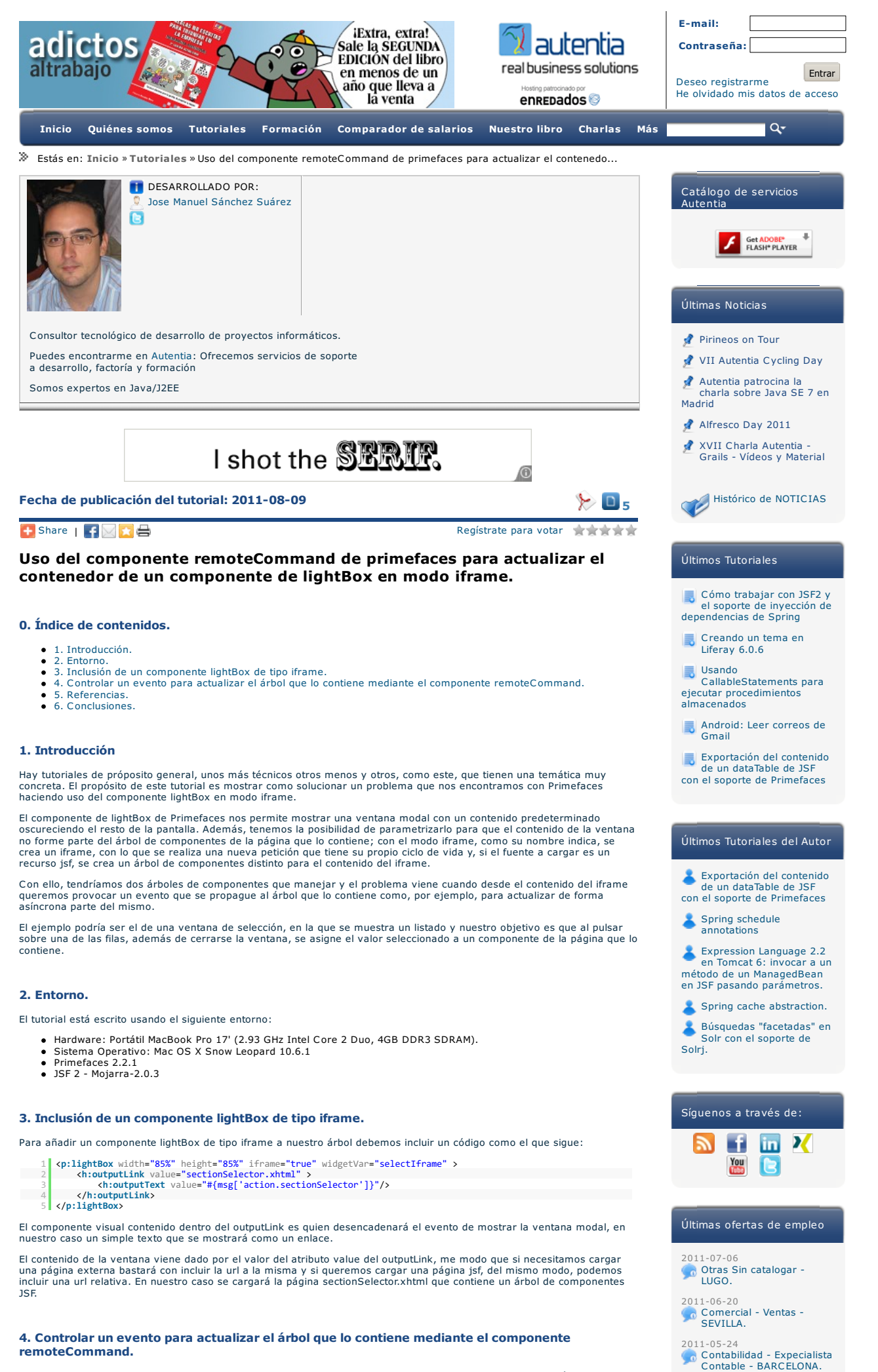

Si, como hemos comentado, en el contenido de la ventana modal quisieramos incluir un evento sobre un botón o un enlace

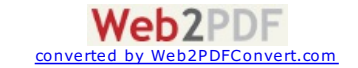

que provocase el cierre de la ventana y la actualización parcial del árbol de componentes JSF que contiene el lightBox, esto es, su contenedor, podríamos incluir un código como el que sigue:

- 1 (p:commandLink ajax="true" immediate="true" action="#{myView.addSection(section)}"<br>2 stille="#{msg['action.select']}"<br>3 oncomplete="parent.refreshSections();parent.jQuery.fn.colorbox.close();"><br>5 styp:commandLink><br>5 styp
	-

Se trata de un enlace que provoca la ejecución de un método de acción en el managedBean myView que recibe un parámetro puesto que disponemos del soporte de EL [2.2](http://www.adictosaltrabajo.com/tutoriales/tutoriales.php?pagina=expressionLanguage22InTomcat6), después de ejecutarse el evento se invocan a un par de funciones<br>javascript definidas en la página contenedora del iframe, en el parent:.

- parent.refreshSections();: que veremos a continuación como la definiremos, y que actualizará de forma asíncrona el<br>árbol de componentes JSF de la página contenedora del iframe,<br>parent.jQuery.fn.colorbox.close();: que cierr
- Para definir la función refreshSections(); en la página contedora vamos a incluir un código como el que sigue:
	- 1 <**p:remoteCommand** name="refreshSections" update="panelSections" /> 2 <**p:panel** id="panelSections" widgetVar="panelSections">

### 3 ... 4 </**p:panel**>

Hacemos uso del componente remoteCommand de primefaces que nos permite la "publicación" de una función en<br>javascript que provoca la incovación a un método en el controlador y que, además, permite programar la rerenderizaci porque no lo necesitamos, simplemente hemos definido que cuando se produzca el evento de llamada a la función se repinte el panel de secciones.

Para que lo entendamos mejor, la renderización de ese componente en html sería similar a la siguiente:

- 
- 1 script type="text/javascript">refreshSections = function()<br>| {PrimeFaces.ajax.AjaxRequest('/pages/sections/edit.xhtml',{formId:'myForm',async:false,global:true,source:'myForm:j\_id yesterday reply retweet favorite == m:p

Con ello, como hemos hecho, desde cualquier función javascript invocando a refreshSections() se repinta dicho panel o se invocaría a un método en el control si así lo hubiésemos programado.

#### **5. Referencias.**

- <http://www.primefaces.org/showcase/ui/lightBoxExternal.jsf>
- <http://www.primefaces.org/showcase/ui/remoteCommand.jsf> <http://primefaces.prime.com.tr/forum/viewtopic.php?f=3&t=11792&p=37971#p37971>

#### **7. Conclusiones.**

Algo complejo, pero no imposible. Y es que hay veces que tenemos que llegar a este nivel para controlar lo que el framework, la mayoría de las veces, controla por nosotros.

Entiendo que no es una temática que resulte de utilidad a muchos, pero con que le sirva a uno nos basta. Eso sí, qué al<br>menos nos escriba contándonoslo :)

Un saludo.

#### Jose

#### [jmsanchez@autentia.com](mailto:jmsanchez@autentia.com)

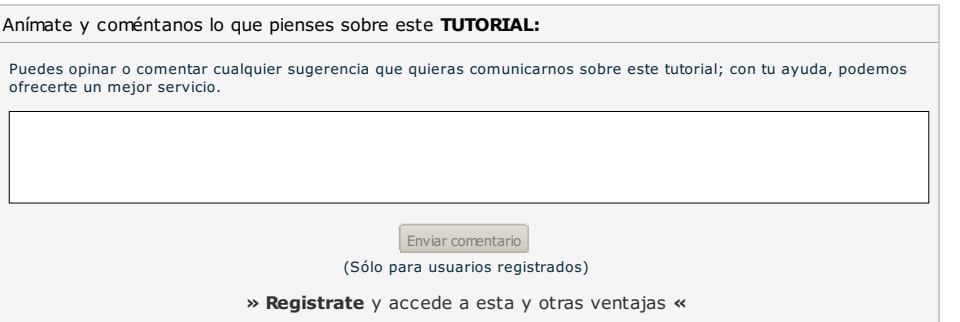

# **COMENTARIOS**

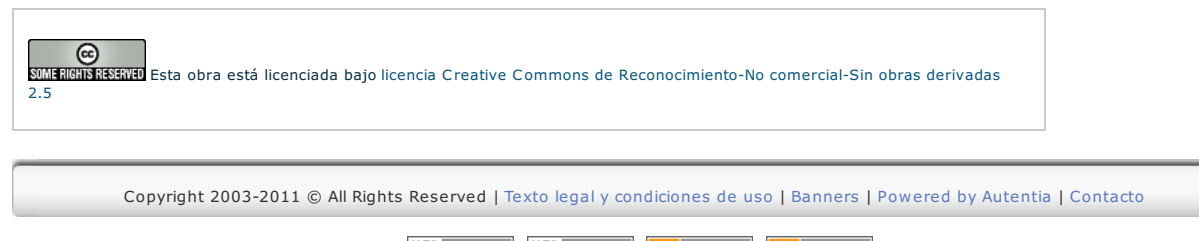

W3C XHTML 1.0 W3C CSS XML RSS XML RTOM

[Comercial](http://www.adictosaltrabajo.com/empleo/resumenoferta.php?oferta=271) - Ventas - TARRAGONA. 2011-04-13 [Comercial](http://www.adictosaltrabajo.com/empleo/resumenoferta.php?oferta=264) - Ventas - VALENCIA.

2011-05-14

#### Jose Manuel Sánchez  $\tilde{\phantom{a}}$ [sanchezsuarezj](http://twitter.com/intent/user?screen_name=sanchezsuarezj)

[@jc\\_quijano](http://twitter.com/intent/user?screen_name=jc_quijano) <http://t.co/vmgzuup> ;) 22 [hours](http://twitter.com/sanchezsuarezj/status/100577113299615744) ago · [reply](http://twitter.com/intent/tweet?in_reply_to=100577113299615744)

[@jc\\_quijano](http://twitter.com/intent/user?screen_name=jc_quijano) horario flexible, trabajo desde casa cuando es posible, 8 horas productivas, entregables e hitos cortos (con scrum)... ;) y [esterday](http://twitter.com/sanchezsuarezj/status/100543881434775553) · [reply](http://twitter.com/intent/tweet?in_reply_to=100543881434775553) · [retweet](http://twitter.com/intent/retweet?tweet_id=100543881434775553) · fav [orite](http://twitter.com/intent/favorite?tweet_id=100543881434775553)

Duro comienzo de semana,<br>saliendo de un padel con saliendo de un padel con .<br>[@alejandropgarci](http://twitter.com/intent/user?screen_name=alejandropgarci) [@alcuvi](http://twitter.com/intent/user?screen_name=alcuvi) y [@raguilera82](http://twitter.com/intent/user?screen_name=raguilera82) y de tomar un pintxo muy agradable ;) y esterday · [reply](http://twitter.com/intent/tweet?in_reply_to=100505217455489024) · [retweet](http://twitter.com/intent/retweet?tweet_id=100505217455489024) · fav orite

Como empezar un taller de TDD con Objetive-C y teminar haciendo planes para ver

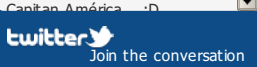

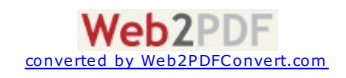